# WEBEX videóbeszélgetés

Programtelepítés és használati alapok Mobiltelefon

Készítette: Mondok József

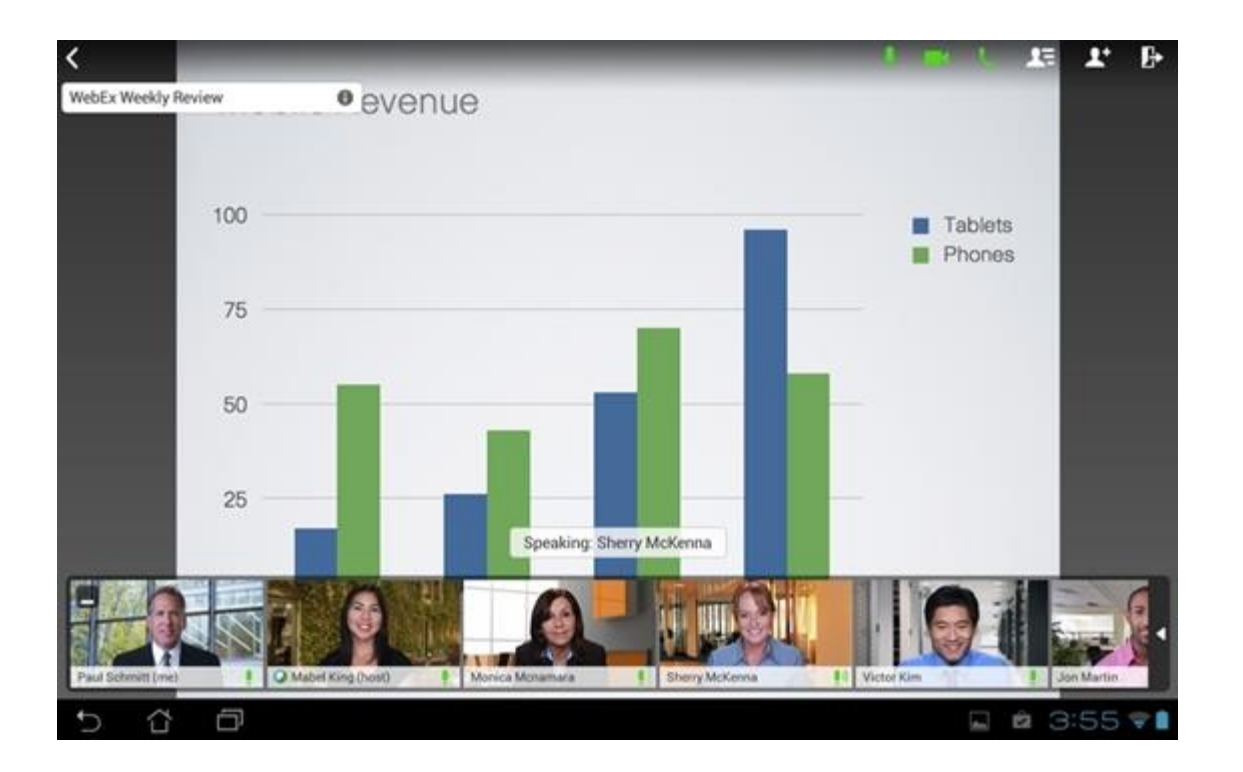

A webex program, egy videóbeszélgetés létrehozására és vezetésére szolgáló program. A program nagyobb létszámú résztvevő együttes videóbeszélgetését teszi lehetővé. A jelen változat maximum 50 résztvevőt engedélyez

## A program használható számítógépről és okostelefonról is.

A számítógépes használathoz elengedhetetlen: Külső vagy belső videókamera

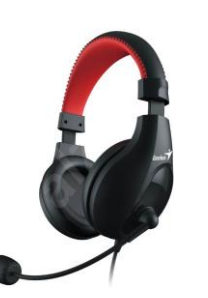

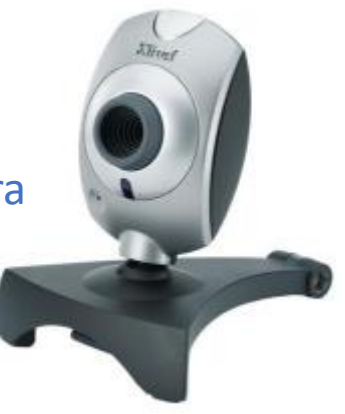

Készítette: Mondok József – 2/11

## A program működése

- Minden tanuló, illetve annak szülője, elküld egy működő email címet a tanító néni messengerébe.
- A tanító néni ennek alapján mindenkinek küld majd egy válaszlevelet.

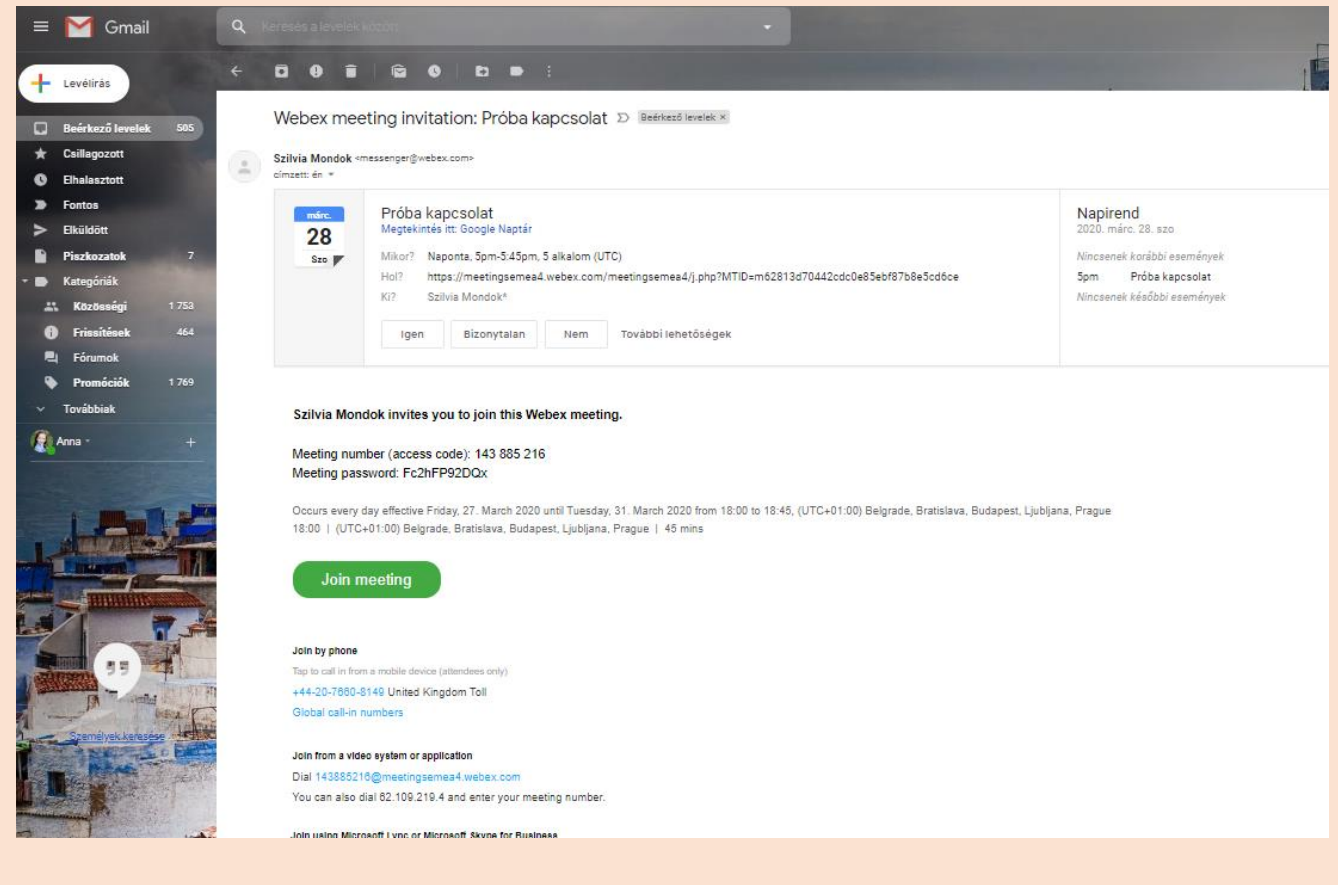

Készítette: Mondok József – 3/11

A levél tartalma az a meghívó, aminek a segítségével csatlakozni lehet a videóbeszélgetéshez

#### A meghívó tartalma

#### A beszélgetés címe

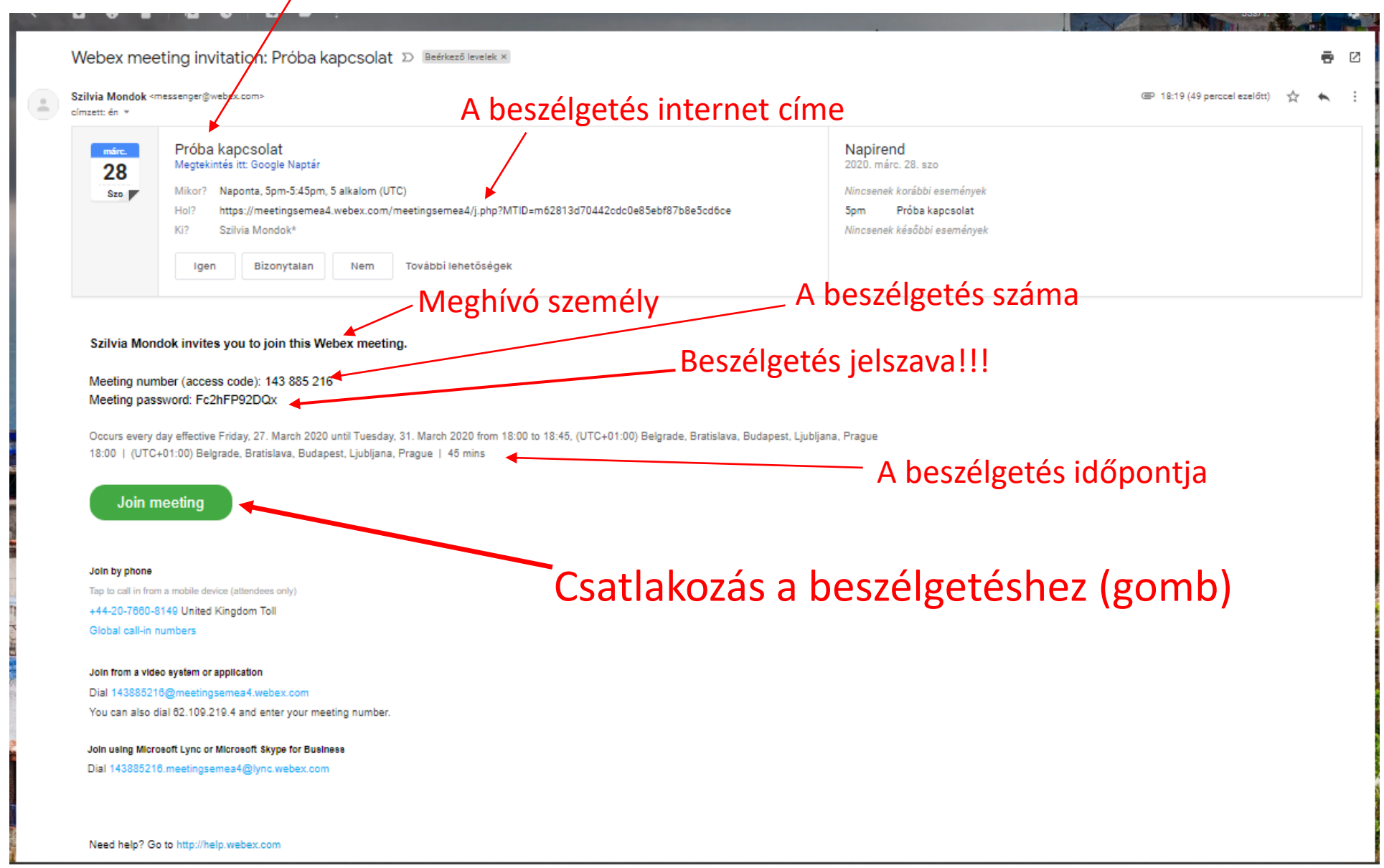

Ahhoz, hogy csatlakozni tudjunk a beszélgetéshez, az első bejelentkezés előtt, előbb telepíteni kell a programot.

#### A telepítéshez felhasználjuk a meghívót

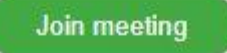

#### A bejelentkező jelre kattintva automatikusan a Google Play webáruházba jutunk

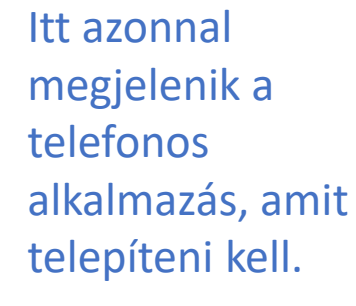

Nyomjuk meg a "Telepítés" kiírást, a magyar a telefon nyelve. Ha szlovák akkor az "Inštalovať" kiírást nyomjuk meg.

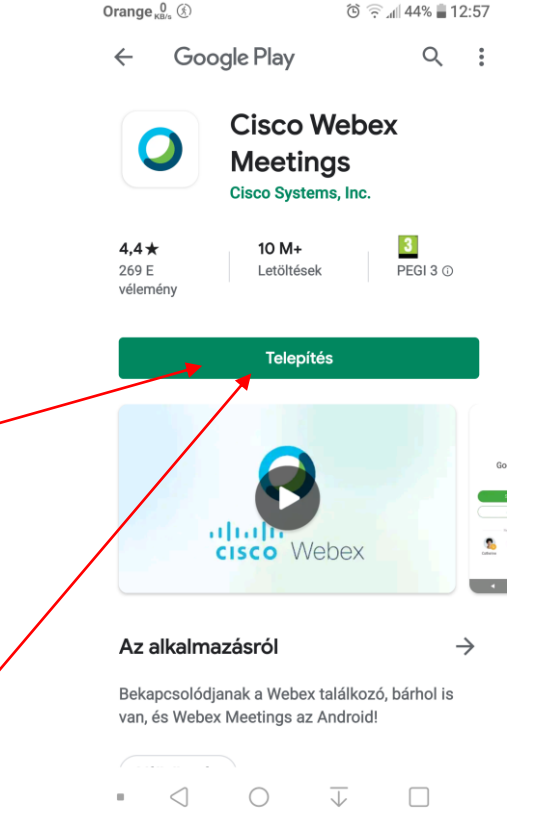

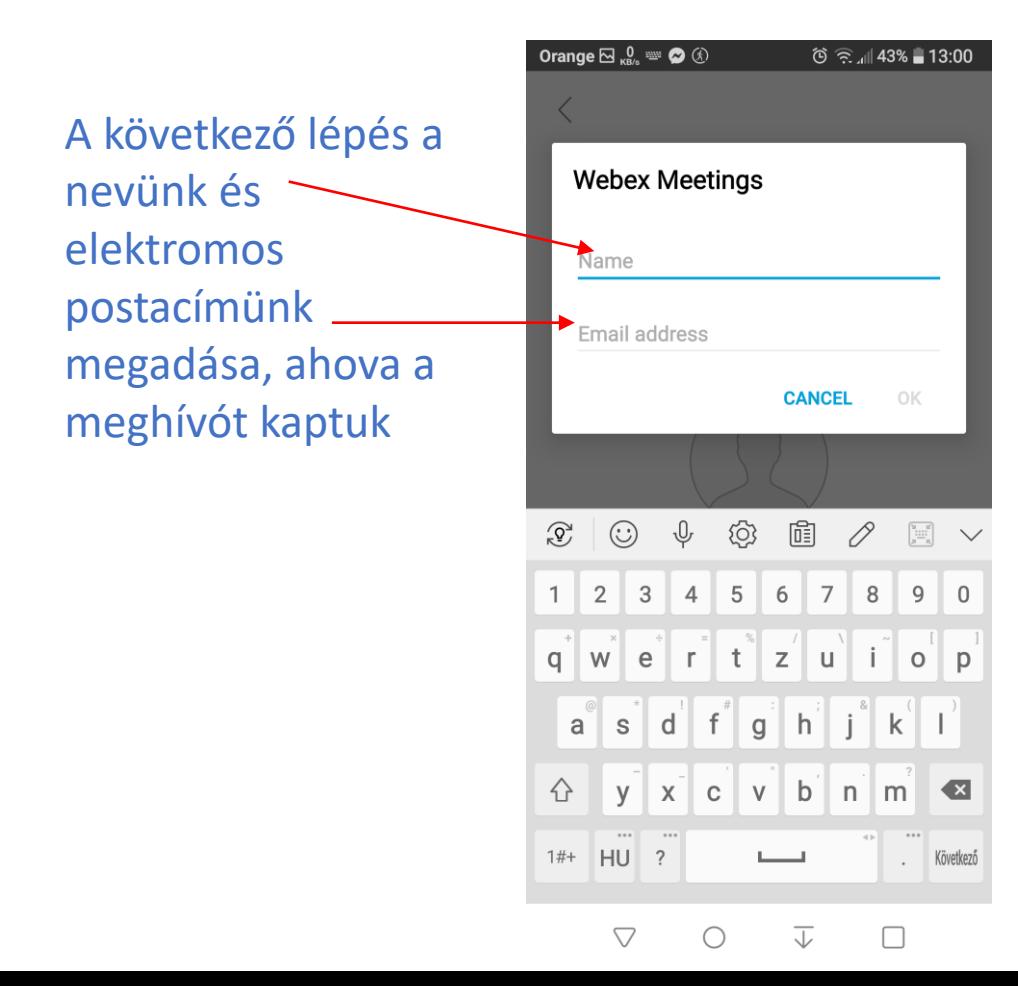

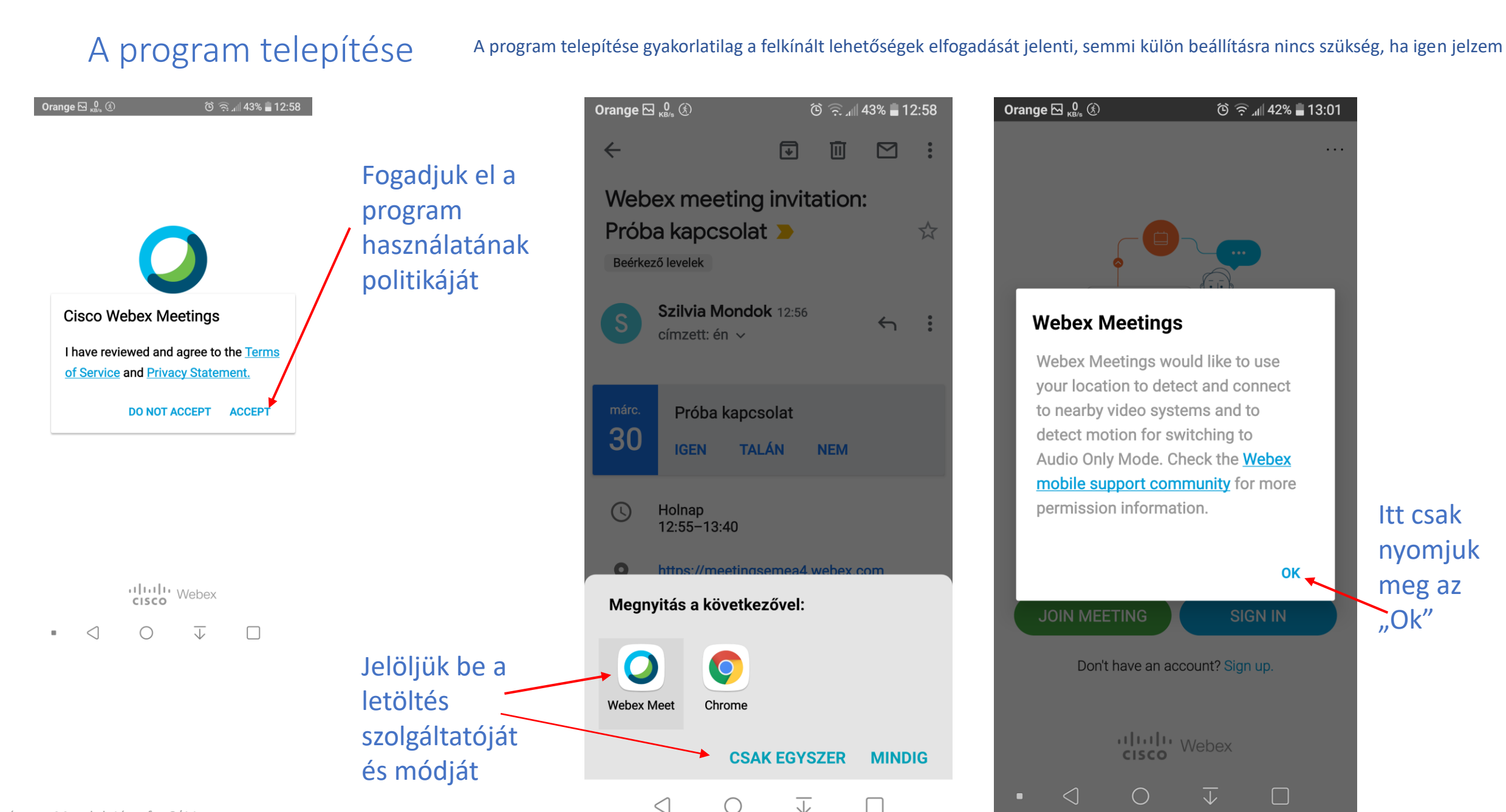

Készítette: Mondok József – 6/11

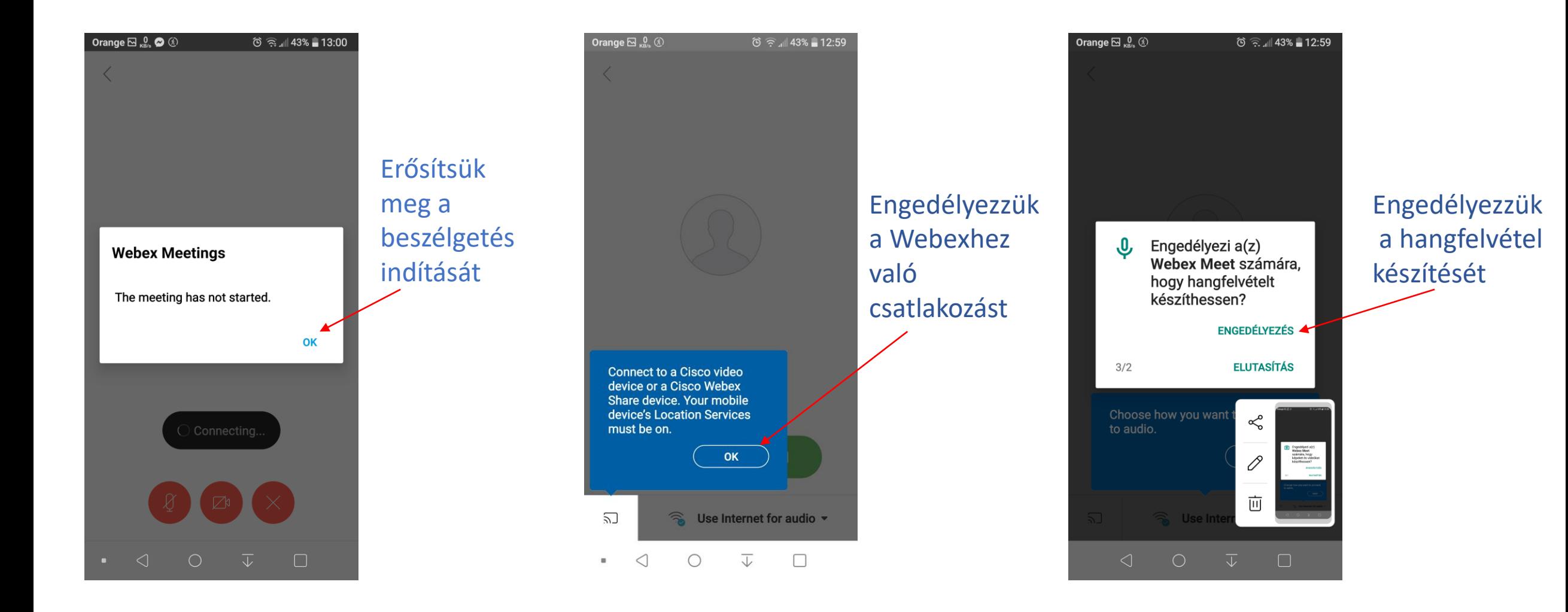

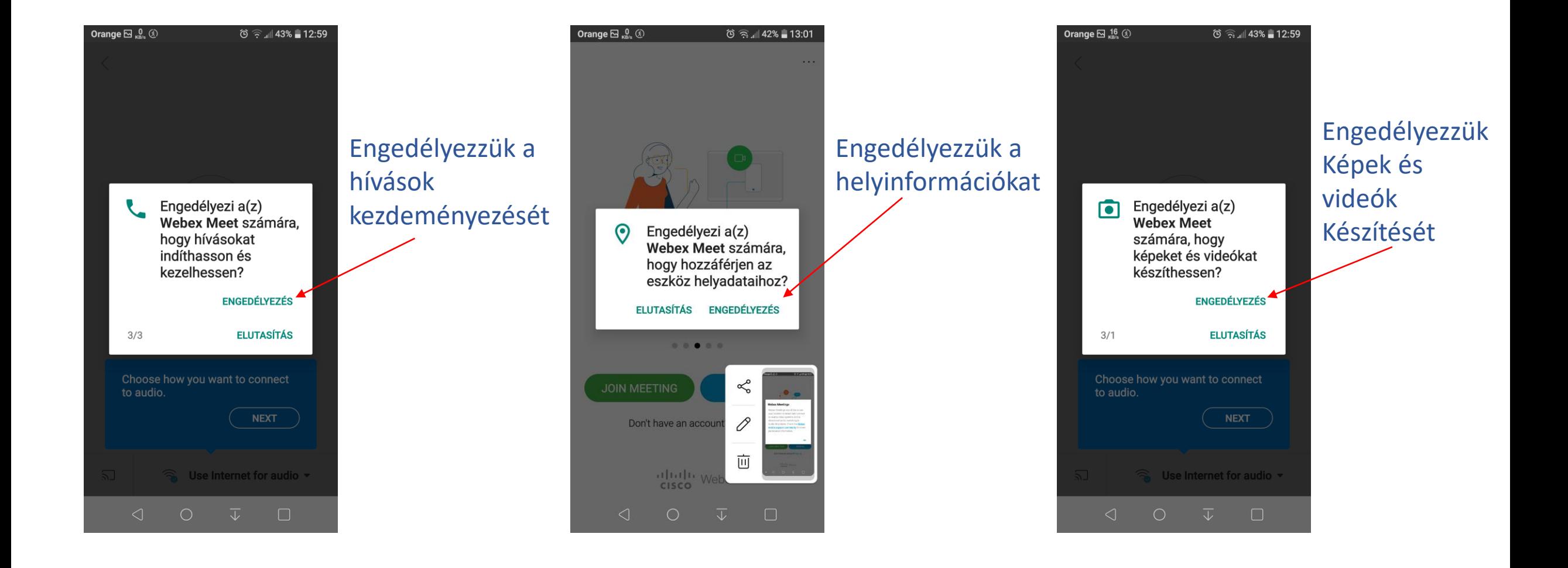

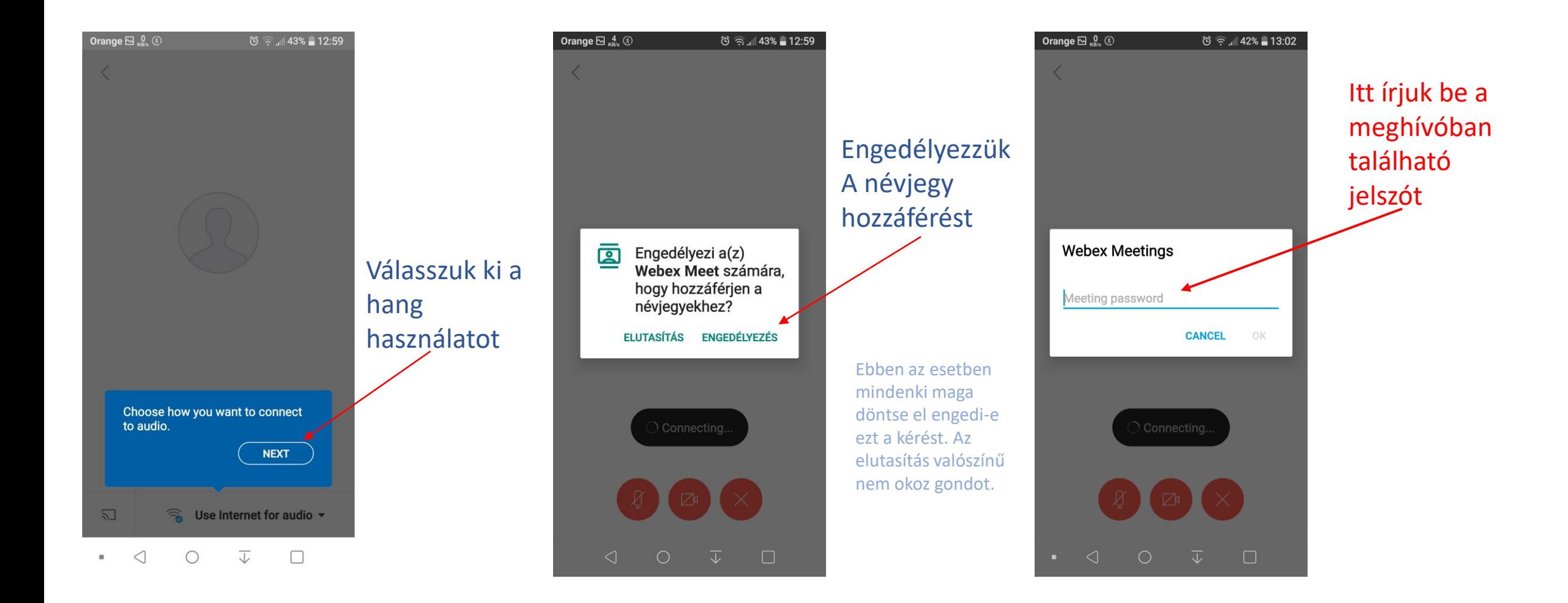

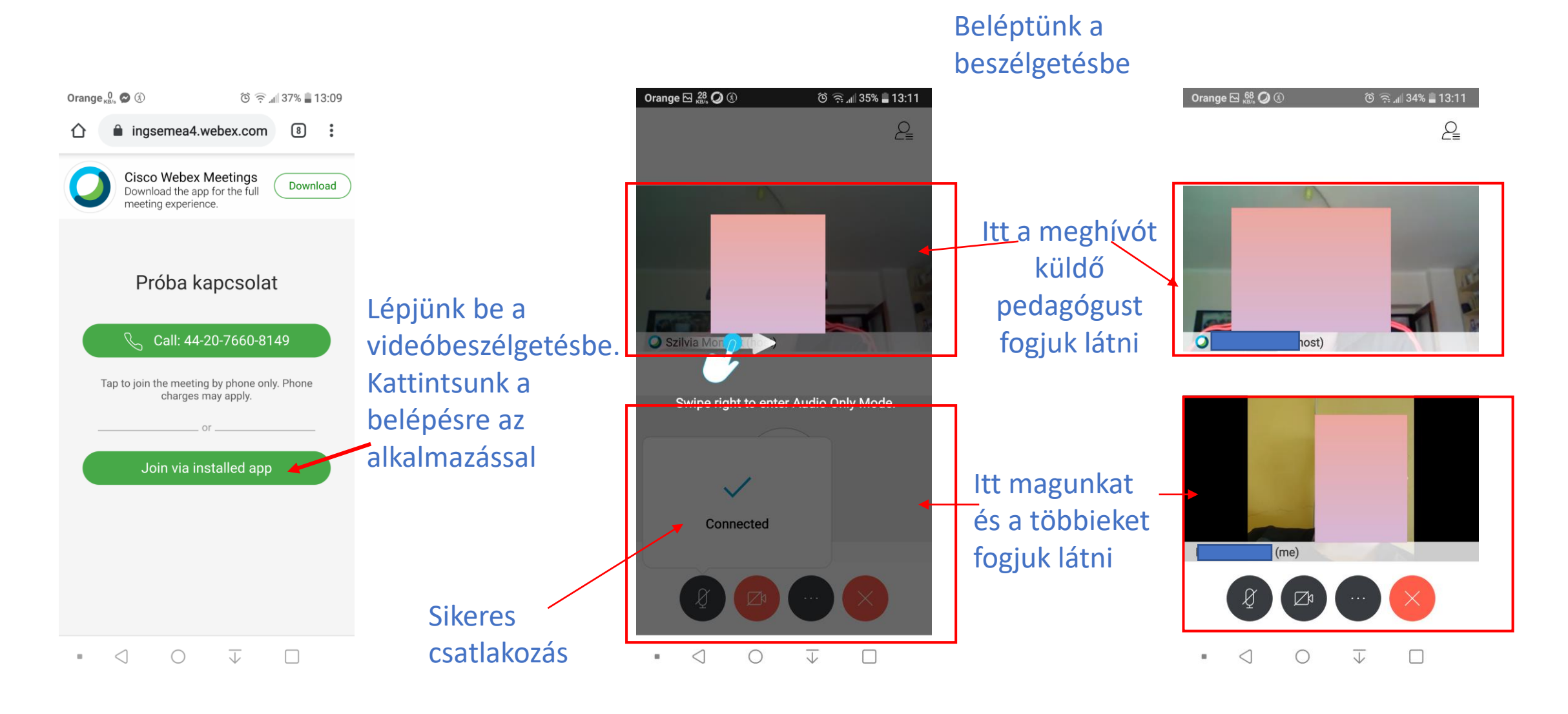

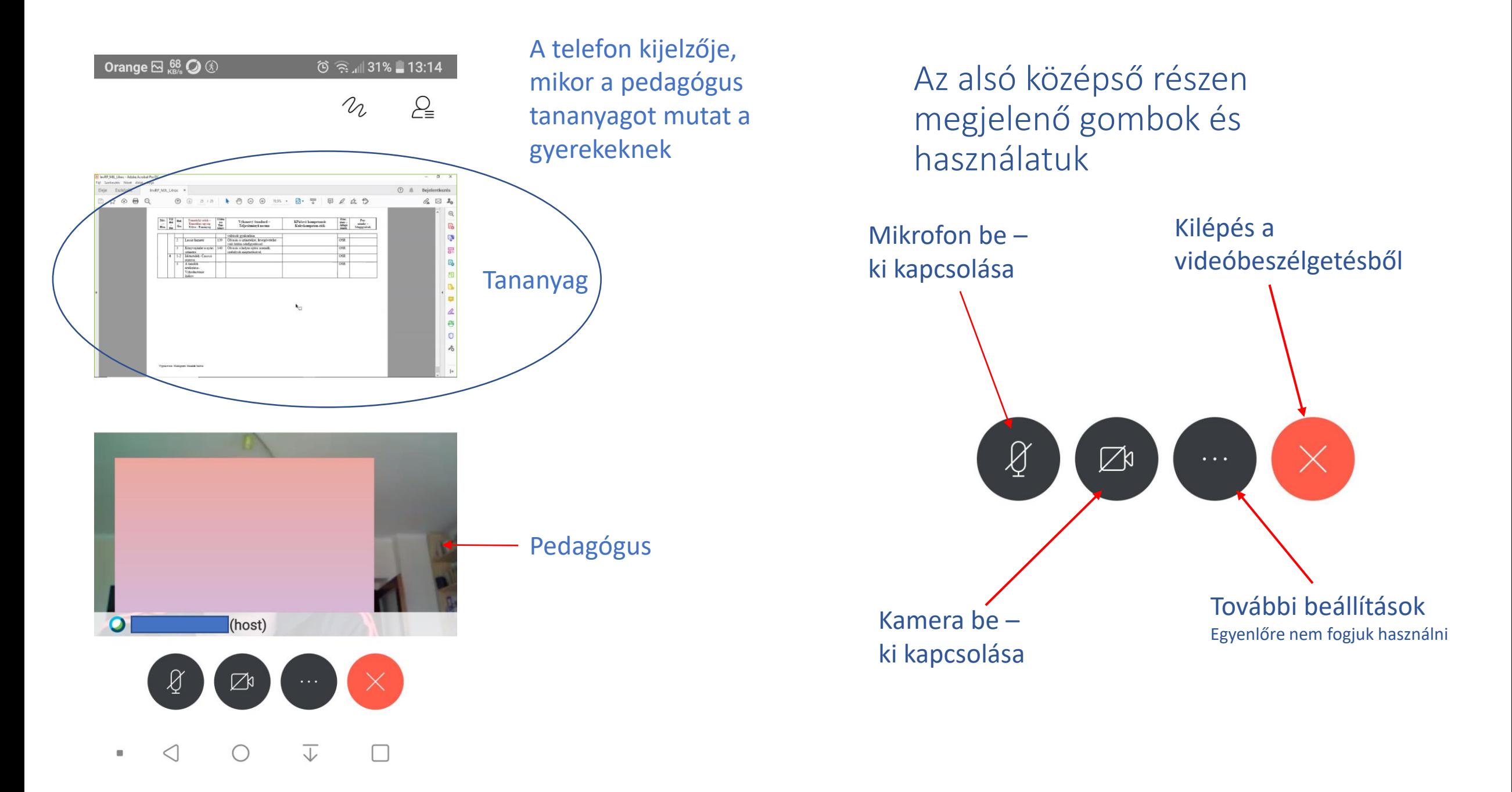

Készítette: Mondok József – 11/11

## Biztonsági felhívás!

Szeretném felhívni a felhasználók figyelmét, hogy a biztonsági szint emelése miatt a Webex az aktuálisan élő videóbeszélgetéseket 10 perc után automatikusan lezárja. Ez azt jelenti, hogy ezután, ha valaki kiesik a beszélgetésből, vagy később szeretne kapcsolódni, akkor a belépéshez kötelezően használnia kell a beszélgetéshez generált jelszót. A jelszó megadása után az oktató jóváhagyása után kerül be a jelentkező a beszélgetésbe.